# **Bijlage A**

Afstuderen

Onderzoeksrapport v5:<br>Starten met de computer

dinsdag 3 oktober 2006

## **INHOUDSOPGAVE**

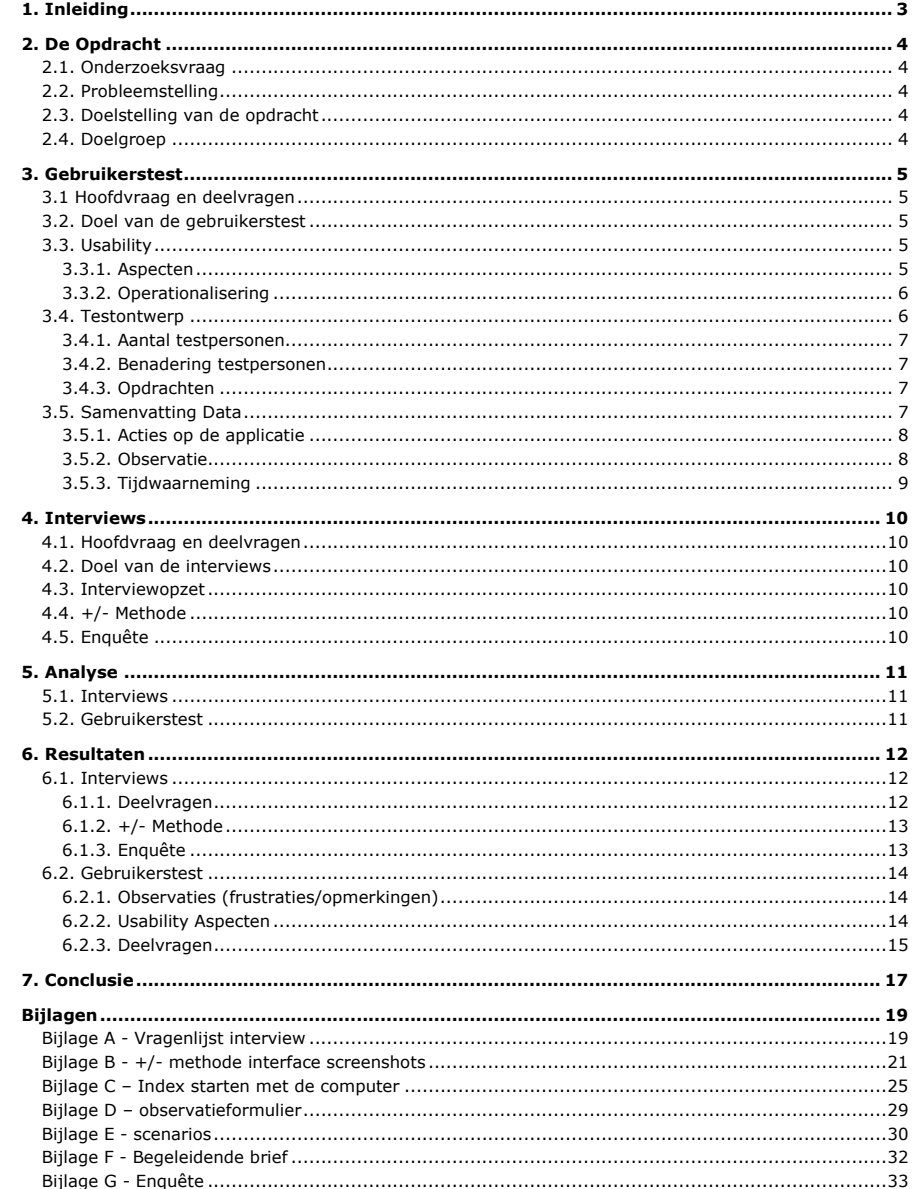

## **1. INLEIDING**

Dit onderzoeksrapport wordt geschreven naar aanleiding van een uit te voeren onderzoek in het kader van mijn afstuderen. Dit verslag is de eerste stap in het project. Na dit onderzoek volgen er verder nog documentatie voor het ontwerp en de bouw. En documentatie voor het proces. Het doel van het onderzoek is om er achter te komen hoe de gebruikersgroep op dit moment gebruik maakt van "Starten met de computer". Met deze informatie kan vervolgens een nieuwe applicatie ontwikkeld worden die zich meer richt op de veelgebruikte onderdelen en de aansluiting met andere Instruct applicaties. De resultaten van het onderzoek zullen in hoofdstuk 6 behandeld worden, deze resultaten vormen de uiteindelijke basis voor het ontwerp van de nieuwe applicatie. In de conclusie komen onder andere de onderdelen die behouden kunnen blijven, en de onderdelen die verwijderd kunnen worden. Op basis van het advies zal er een ontwerp gemaakt worden voor de nieuwe applicatie aan de hand van de IAD ontwikkelmethode.

## **2. DE OPDRACHT**

In dit hoofdstuk zal er informatie over de opdracht verschaft worden. Hieronder vallen onder andere de probleemstelling en doelstelling van de opdracht.

## **2.1. Onderzoeksvraag**

De onderzoeksvraag luidt; Welke elementen moet een courseware applicatie voor het basisonderwijs bevatten?

Deze onderzoeksvraag heeft als doel om een lijst met elementen voort te brengen die kinderen leuk vinden. Tevens wordt er gekeken naar de huidige applicatie en hoe deze functioneert. Er kunnen veel elementen uit deze applicatie gehaald worden, zowel positief als negatief. Deze elementen kunnen vervolgens in de nieuwe applicatie terugkomen. De stof is voor basisscholieren ondergeschikt, belangrijk is dat de stof op een interessante en onderhoudende manier wordt aangeboden.

## **2.2. Probleemstelling**

De opdrachtgever weet niet hoe de gebruikersgroep de applicatie op dit moment ervaart.

In de huidige situatie is er een applicatie genaamd "Starten met de computer". Deze applicatie wordt al enige tijd gebruikt, en de opdrachtgever wil dat er onderzoek gedaan wordt naar hoe kinderen met de applicatie omgaan. Hieruit zal ook blijken hoe het met de usability van de applicatie gesteld is.

### **2.3. Doelstelling van de opdracht**

Het doel van de opdracht is om een applicatie te ontwikkelen die leerlingen stof aan biedt op een interessante en onderhoudende manier.

## **2.4. Doelgroep**

De doelgroep van de gebruikerstest is dezelfde doelgroep als voor de applicatie. Dit omdat de gebruikerstest zal leiden tot een nieuwe applicatie, de ervaringen van huidige gebruikers kunnen hieraan toevoegen. Het is echter niet van cruciaal belang dat gebruikers al ervaring hebben met de applicatie, dit omdat er met de test ook gekeken wordt naar de usability van het programma. Gebruikers die geen ervaring met de applicatie hebben, en er dus voor de eerste keer mee werken zijn hier belangrijk voor. De doelgroep is dus, leerlingen en docenten in het basisonderwijs.

## **3. GEBRUIKERSTEST**

In dit hoofdstuk zullen de aspecten van de test behandeld worden. Onder deze aspecten vallen onder andere het doel, soort en opstelling.

## **3.1 Hoofdvraag en deelvragen**

De hoofdvraag voor de gebruikerstest is als volgt; In hoeverre is "Starten met de computer" gebruiksvriendelijk?

Er zijn deelvragen opgesteld om de hoofdvraag te beantwoorden.

- In welke mate wordt er gebruik gemaakt van de MSAgent "Merlijn"? [Efficiëntie]
- Zijn de gebruikers tevreden met de applicatie? [Tevredenheid]
- Kunnen de gebruikers zelfstandig met de applicatie werken? [Effectiviteit]

### **3.2. Doel van de gebruikerstest**

Het doel van de test is om er achter te komen hoe de gebruikers op dit moment met de applicatie omgaan. Deze informatie kan vervolgens gebruikt worden bij de omzetting van de applicatie naar een web-based omgeving. De test kan hieraan meewerken door inzicht te geven in de eventuele knelpunten die de gebruikersgroep op dit moment ervaart. De test zal van formatieve aard zijn, dit houdt in dat de test bedoeld is om de applicatie te verbeteren.

## **3.3. Usability**

#### **3.3.1. Aspecten**

#### Effectiviteit:

De effectiviteit van de applicatie kan onderzocht worden door een aantal meetbare begrippen te bekijken. Onder deze begrippen valt hoeveel procent van de taken voltooid wordt en het aantal acties wat de gebruiker moet ondernemen om een taak te voltooien. Tijdens de observatie wordt bijgehouden welke taken voltooid worden en in hoeveel stappen dit wordt gedaan. Door deze begrippen kan er tijdens de analyse van de gegevens wat gezegd worden over de effectiviteit van de applicatie.

#### Efficiëntie:

De efficiëntie van de applicatie kan worden gecontroleerd aan de hand van de volgende meetbare begrippen; tijd om een taak te voltooien, aantal keer dat hulp nodig is, aantal keer dat acties die niet leiden tot de voltooiing van de taak worden herhaald. Door middel van het bijhouden van de tijd die de gebruiker bezig is met de verschillende taken, het aantal keer dat de gebruiker om hulp vraagt, of zoekt en het aantal keer dat de gebruiker een actie onderneemt die niet tot voltooiing van de taak leidt kan er worden gecontroleerd of de applicatie efficiënt in gebruik is.

#### Tevredenheid:

De tevredenheid van de gebruikers over de applicatie kan worden gemeten door te kijken naar het aantal uitingen van frustratie bij de gebruikers. Ook kan worden gekeken in hoeverre de gebruiker de applicatie nodig heeft bij het voltooien van zijn taak. Dit is in dit geval echter minder aan de orde.

## **3.3.2. Operationalisering**

In de volgende tabellen volgt de operationalisering van de meetwaardes, deze operationalisering dient er voor om de meetwaardes ook daadwerkelijk meetbaar te maken.

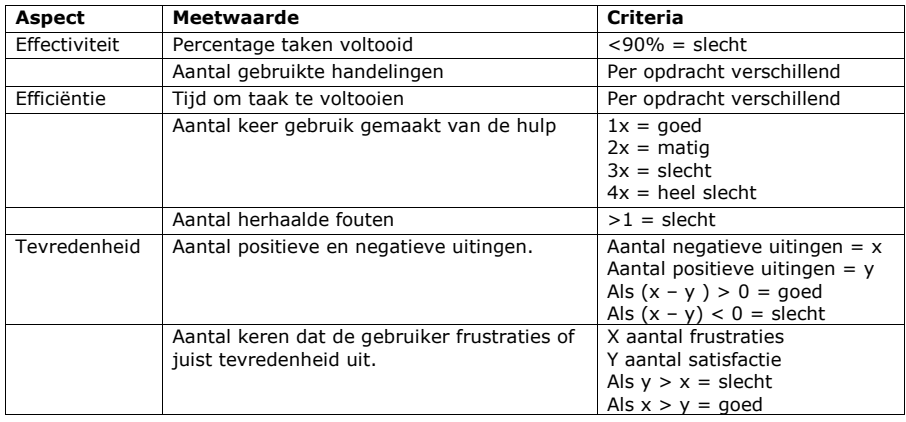

In de volgende tabel worden de specifiekere criteria geschetst voor de desbetreffende opdrachten. Bij effectiviteit geldt dat meer dan 10 handelingen binnen de taak slecht is. De handelingen die verricht worden tijdens het uitvoeren van de opdracht wordt hierbij echter niet meegerekend omdat dit te divers is. Bij efficiëntie wordt uitgegaan van een gemiddelde tijd, sneller dan de tijd is goed, langzamer is niet goed.

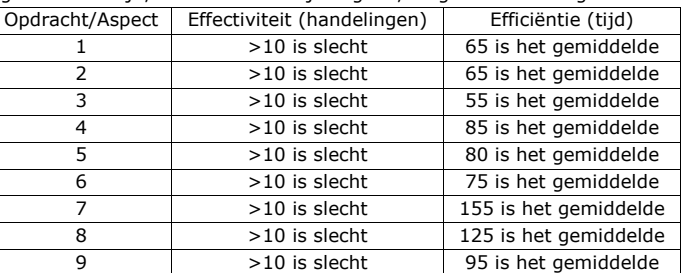

Aan de hand van deze tabellen wordt bepaald hoe het zit met de effectiviteit en de efficiëntie van de applicatie. Deze gegevens worden in paragraaf 4.5 vergeleken met de testresultaten.

## **3.4. Testontwerp**

Tijdens de test met de gebruikers van de applicatie zal ik de gebruikers observeren met behulp van een observatieformulier. Op dit observatieformulier zullen onder andere de totale tijd en het totale aantal handelingen bijgehouden worden. Na afloop van het doorlopen van de opdrachten zal ik de gebruikers een aantal vragen stellen. Deze vragen zullen ingaan op het eerdere gebruik van de applicatie. Met die vragen hoop ik meer duidelijkheid te scheppen over de persoonlijke ervaringen van de gebruikers met de applicatie. Deze ervaringen met de verschillende onderdelen van de applicatie zullen toevoegen in de verdere ontwikkeling van de verschillende onderdelen.

### **3.4.1. Aantal testpersonen**

Allereerst is het onderscheid tussen kwalitatieve test/ kwantitatieve test belangrijk. Het gaat in dit geval om een kwalitatieve test. Uit de test moet blijken hoe gebruikers met de applicatie omgaan. De test wordt uitgevoerd op een vast aantal scholen, dit in tegenstelling tot een kwantitatieve test waarbij zo veel mogelijk gebruikers geobserveerd zouden worden. Daarnaast is het doel van de test bepalend.

Rolf Molich (dialogdesign.dk) zegt dat het aantal testpersonen afhangt van het doel van de usability test:

- usability om te verkopen 3-4 gebruikers
- verbetering ontwikkeling 5-8 gebruikers
- alle problemen vinden >100 gebruikers

Tijdens de gebruikerstest zullen er per onderdeel minimaal 5 personen getest worden. Dit omdat de test bedoelt is om de verdere ontwikkeling van de applicatie te verbeteren. Dit gebeurt weliswaar niet met de huidige applicatie, maar er wordt wel gekeken of er elementen overgenomen kunnen worden.

#### **3.4.2. Benadering testpersonen**

De benadering van de testpersonen zal op de scholen gebeuren met behulp van de docent. De testpersonen zullen gevraagd worden een opdracht uit te voeren en een paar vragen te beantwoorden.

## **3.4.3. Opdrachten**

De opdrachten die uit worden gevoerd tijdens de gebruikerstest zijn terug te vinden in bijlage E. De resultaten van deze opdrachten worden bijgehouden op het observatieformulier wat bijgevoegd is als bijlage D

#### **3.5. Samenvatting Data**

De test brengt een aantal voordelen met zich mee. Een van deze voordelen is het feit dat de opdrachtgever inzicht krijgt in hoe de gebruikers met de applicatie omgaan. Deze informatie kan ook later gebruikt worden om aanpassingen in de applicatie door te voeren. Tijdens de test worden de resultaten bijgehouden op observatieformulieren.

In deze paragraaf worden de gemiddelden van de verzamelde data weergegeven. Op basis van deze data wordt een conclusie getrokken wat betreft de usability van de applicatie.

In de hieronder volgende tabellen volgt een weergave van de waargenomen tijden en de afwijking van de standaardtijd. Vervolgens is uit de maximale afwijking uit te lezen dat gebruikers snel leren hoe de applicatie in elkaar zit. Het aantal acties neemt per opdracht af. Hierbij moet in gedachten worden gehouden dat gebruikers slechts 3 opdrachten maken. De eerste drie opdrachten zijn voor de leerlingen van spelen met de computer. De vierde, vijfde en zesde opdracht zijn voor leerlingen met verkennen van de computer. De laatste drie opdrachten gelden voor de leerlingen van werken met de computer. Er wordt verder ingegaan op deze resultaten in paragraaf 6.2.2.

#### Voorbeeld

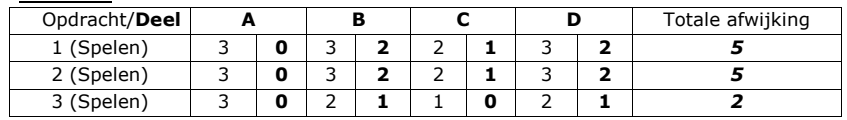

In de tabel hierboven ziet u per onderdeel 2 kolommen. De linker kolom stelt hierbij de gemeten waarde voor. Tussen haakjes bij de letters ziet u het minimale aantal wat ideaal is voor dat deel. De rechter kolom staat voor de afwijking van deze waarde. Bij een hogere afwijking is het onderdeel niet efficiënt, er moeten te veel acties worden ondernomen.

#### **3.5.1. Acties op de applicatie**

#### Aantal acties per deel van een opdracht (gemiddeld van 5 gebruikers):

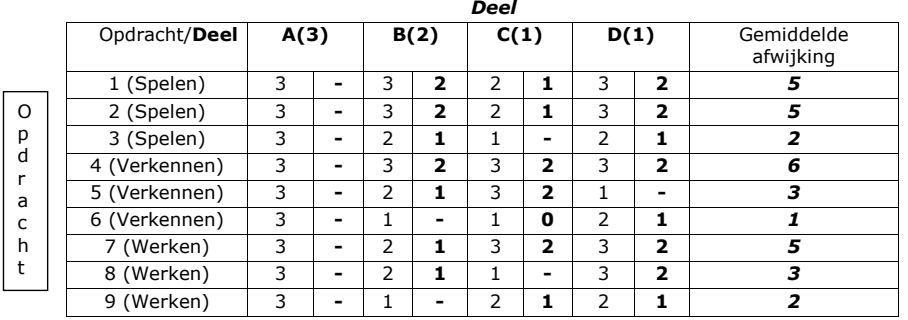

## **3.5.2. Observatie**

In de hier onder volgende tabel wordt het aantal frustraties per onderdeel weergegeven. Hieruit is af te leiden welke onderdelen niet duidelijk zijn. Bij deze onderdelen zullen er door de gebruikers meer frustraties geuit worden. Er wordt hierbij vanuit gegaan dat 0 frustraties ideaal is.

#### Aantal frustraties per deel van een opdracht (gemiddeld van 5 gebruikers):

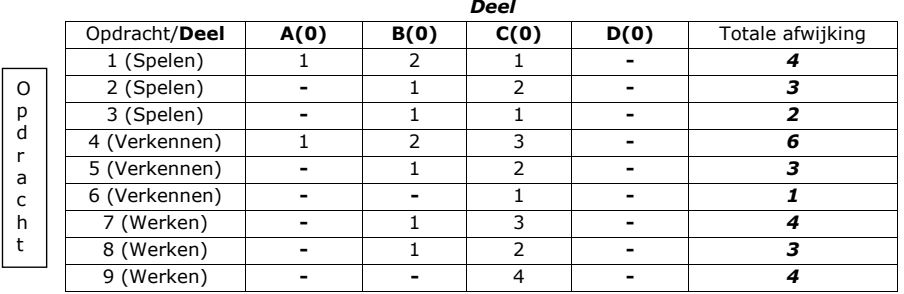

#### **3.5.3. Tijdwaarneming**

O p d r a c h t

In de onderstaande tabel wordt de tijd die per onderdeel wordt besteed gemeten. Met deze resultaten kan vervolgens worden bepaald of het goed zit met de efficiëntie van de applicatie. Dit kan worden bepaald door te kijken of de gebruikers sneller gaan werken per afgelegde onderdeel.

Dee<sub>l</sub>

### Tijd per deel van een opdracht (gemiddeld van 5 gebruikers):

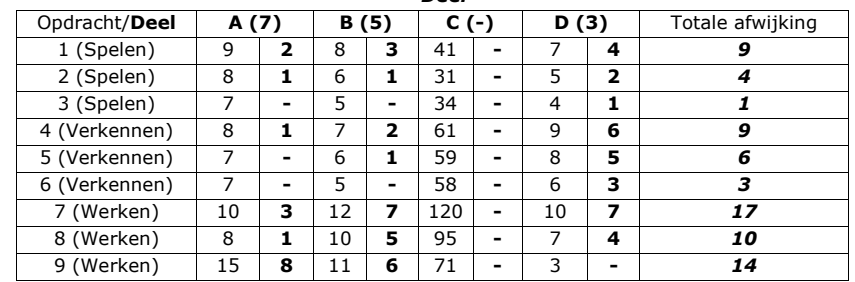

In de  $3<sup>e</sup>$  kolom is de tijd niet relevant omdat elke opdracht hier anders is. Hierdoor is het niet mogelijk om de afwijking in tijden hier met elkaar te vergelijken.

## **4. INTERVIEWS**

In dit hoofdstuk zullen de interviews met de leerlingen en docenten opgezet worden. Wat het doel van de interviews is, en met welke vragen dit zal worden bereikt.

## **4.1. Hoofdvraag en deelvragen**

Hoofdvraag; Op welke manier wordt "Starten met de computer" ingezet in het basisonderwijs?

De hoofdvraag zal beantwoord worden door het stellen van de volgende deelvragen;

- Hoe zit het met het gebruik van "Starten met de computer"?
- Wat wordt er nog gemist in de applicatie aan vaardigheden/stof?
- Wat wordt er nog gemist aan mogelijkheden in de applicatie?
- Welk ander Computer-ondersteund-onderwijs wordt er gebruikt?

#### **4.2. Doel van de interviews**

Het doel van de interviews is om achter problemen te komen die niet met een gebruikerstest opgehaald kunnen worden. De interviews zullen onder andere ingaan op de ervaringen die de gebruikers hebben met de applicatie. Met behulp van de interviews worden de hoofd- en deelvragen beantwoord.

#### **4.3. Interviewopzet**

De interviews zullen gehouden worden op de scholen waar ook de gebruikerstesten plaats zullen vinden. Aan het begin van het interview zal ik de geïnterviewde vertellen wat voor soort vragen ik ga stellen en hoe lang het interview ongeveer zal duren. Daarna zal ik nog een kleine inleiding geven tot het onderzoek en wat ik met de resultaten van plan ben.

Tijdens de interviews zullen de geïnterviewden een aantal open vragen krijgen over het gebruik en de mogelijkheden van "Starten met de computer". Met de antwoorden op deze vragen zal de hoofdvraag beantwoordt worden. Het antwoord op de hoofdvraag zal een belangrijk deel van het advies vormen wat zal leiden tot de nieuwe applicatie. De vragen die gesteld zullen worden tijdens het interview zijn terug te vinden in bijlage A.

## **4.4. +/- Methode**

Bij de +/- methode krijgen gebruikers een afbeelding te zien van een stuk tekst of in mijn geval een interface. De gebruiker krijgt vervolgens de kans om op deze afbeelding plussen en minnen te zetten. Door middel van deze methode kunnen er individuele elementen worden gevonden die de gebruikers prettig vinden. Als meerdere gebruikers namelijk in een van te voren ingedeeld vlak veel meer plussen dan minnen zetten is dit een positief element in de interface.

De 7 afbeeldingen die gekozen zijn worden als bijlage B toegevoegd. De resultaten worden in hoofdstuk 6 behandeld.

## **4.5. Enquête**

De enquête wordt gehouden onder een veertigtal abonnementhouders van "Starten met de Computer". Het doel van de enquête is meer feedback krijgen op een aantal vragen. De interviews met de leerkrachten alleen zijn niet genoeg om hier een verantwoorde conclusie op te baseren. De enquête is toegevoegd als bijlage F.

## **5. ANALYSE**

In dit hoofdstuk zullen de verschillende onderdelen van het onderzoek geanalyseerd worden. De hoofdonderdelen hierbij zijn: de interviews en de gebruikerstest. Over deze onderdelen zal een kort verslag komen. Er zal in dit verslag gekeken worden of de resultaten van het onderzoek ook representatief kunnen zijn. Er wordt niet specifiek ingegaan op de inhoud, dit wordt in het volgende hoofdstuk pas gedaan.

### **5.1. Interviews**

De interviews die ik gehouden heb gaven mij veel feedback over wat er "achter" de applicatie gebeurt. De gebruikerstest is een goed middel om er achter te komen hoe de gebruikers met de applicatie omgaan. Echter is een interview een veel beter middel om uit te vinden wat ze er ook daadwerkelijk van vinden. Vooral de ervaring van de docenten met de applicatie voegt heel erg veel waarde toe aan het onderzoek. Door leerlingen zelf te interviewen wordt het duidelijk welke delen favoriet zijn, en ook waarom ze graag bezig zijn met deze delen.

Het meest waardevolle van de interviews zijn de ervaringen die de gebruikers met de applicatie hebben gehad. De docenten kunnen heel erg veel toevoegen aan de manier waarop de leerlingen aan worden gesproken door de applicatie.

De interviews zelf verliepen goed. Ik heb de kans gehad om mijn vragen te stellen en de docenten reageerden erg open en behulpzaam op mijn vragen. De interviews met de leerlingen verliepen iets chaotischer, het bleek erg moeilijk om langer dan een aantal minuten vragen te stellen aan een kind. Achteraf bleek dat ik veel leerlingen heb kunnen interviewen waardoor ik genoeg respons heb om het representatief te houden. De vragen aan de leerlingen stelde ik na afloop van de opdrachten, en de vragen voor de docenten heb ik tussen de lessen door gesteld.

#### **5.2. Gebruikerstest**

De gebruikerstesten werden gehouden in de groepen 3,5 en 7 voor respectievelijk spelen, verkennen en werken met de computer. De gebruikers hebben erg positief gereageerd op de test. Ze vonden het leuk om er bij betrokken te zijn en stelden het op prijs dat ze in de verdere ontwikkeling van de applicatie betrokken worden. De gebruikerstesten duurden bij elkaar ongeveer 4 uur. In deze tijd heb ik ongeveer 80 leerlingen aan het werk gezien waarvan ik er ongeveer 15 daadwerkelijk heb geobserveerd. Dit komt neer op een gemiddelde van 5 personen per onderdeel van de applicatie. Hiermee hoop ik tot een optimaal resultaat te komen wat betreft het aantal usability problemen wat er in de applicatie zit.

## **6. RESULTATEN**

In dit hoofdstuk zullen de resultaten van de interviews en de gebruikerstest behandeld worden. Het zal hier gaan om de inhoud van de twee onderdelen waarbij het in het vorige hoofdstuk vooral om de procedure ging.

### **6.1. Interviews**

### **6.1.1. Deelvragen**

De deelvragen worden een voor een behandeld, er wordt hierbij gekeken wat de resultaten van de interviews zijn, en op welke manier de antwoorden iets toevoegen aan de hoofdvraag.

- Hoe zit het met het gebruik van "Starten met de computer"?

De verschillende onderdelen van "Starten met de computer" worden tijdens alle groepen gebruikt. Spelen is hierbij het meest geschikt voor de groepen 2,3 en 4. Verkennen voor de groepen 5 en 6. En Werken met de computer voor groep 7 en 8. De leerlingen worden over het algemeen zelfstandig aan het werk gezet met de applicatie. Er is een duidelijk systeem voor de leerling wat aangeeft waar hij of zij is gebleven. Als er iets niet duidelijk is wordt de docent geraadpleegd. Het gemiddelde gebruik per week ligt ongeveer op een half uur tot 3 kwartier. De doorlooptijd is verschillend per leerling maar ligt meestal tussen de 4 tot 6 weken. Een van de belangrijkste factoren die hier invloed op heeft is het gebruik van de computer thuis.

Deze deelvraag schept veel duidelijkheid voor het beantwoorden van de hoofdvraag. Het is nu duidelijker wat er met de applicatie gedaan wordt, hoe het gedaan wordt en hoe lang ze er ongeveer over doen.

#### - Wat wordt er nog gemist in de applicatie aan vaardigheden/stof?

Er werd niet heel erg veel gemist aan vaardigheden/stof. Dit komt vooral door het feit dat "Starten met de computer" echt het begin is van de interactie met de computer. In het laatste onderdeel, werken met de computer, komen er al meer elementen in die te maken hebben met de werking van de computer. Eventuele onderdelen die gemist worden komen aan bod in AaBeeCee Digitaal waarvan is gebleken dat het vaak na of tegelijk met "Starten met de computer" wordt aangeboden.

Uit deze deelvraag blijkt heel duidelijk dat er wel degelijk een koppeling bestaat tussen "Starten met de computer" en andere applicaties van Instruct.

#### - Wat wordt er nog gemist aan mogelijkheden in de applicatie?

Het gemis aan mogelijkheden kwam vooral aan de docentkant van de applicatie naar voren. Bij de leerlingen mist er eigenlijk alleen een tekstuele uitleg. De docenten die ik heb geïnterviewd kaarten zelf al aan dat er een mogelijkheid mist die AaBeeCee Digitaal wel biedt, namelijk het tot in de puntjes kunnen volgen van een leerling. Het huidige docentendeel wordt wel gebruikt om te kijken waar leerlingen zijn, de wens van de docenten bestaat echter dat het systeem meer wordt gevormd als het volgsysteem van AaBeeCee Digitaal.

Deze deelvraag is een van de belangrijkere met betrekking tot de ontwikkeling van de nieuwe applicatie. Het geeft van de huidige applicatie een beeld, hoe de docenten het volgsysteem op dit moment ervaren.

- Welk ander Computer-ondersteund-onderwijs wordt er gebruikt?

De scholen maken gebruik van meerdere pakketten naast "Starten met de computer" en AaBeeCee Digitaal. Populaire andere pakketten zijn die van Malmberg, Edurom en Maatwerk. Deze pakketten richten zich echter op schoolvakken als rekenen en taal, terwijl de applicaties van Instruct zich richten op de introductie met de computer. De scholen die "Starten met de computer" gebruiken, maken ook gebruik van AaBeeCee Digitaal. Dit wordt meestal aaneengeschakeld voor de leerlingen, dus als "Starten met de computer" klaar is, dan wordt er doorgegaan met AaBeeCee Digitaal. Docenten maken deze link op dit moment zelf aangezien er vanuit de applicaties geen duidelijke link bestaat tussen beiden.

Deze vraag maakt duidelijk dat er wel degelijk een verband is tussen de verschillende Instruct applicaties die gebruikt worden op de basisschool. De link tussen deze applicaties is op dit moment echter bijna niet aanwezig. De docenten moeten zelf bepalen wanneer een leerling aan een bepaald deel kan beginnen in AaBeeCee Digitaal.

- Hoofdvraag; Op welke manier wordt "Starten met de computer" ingezet in het basisonderwijs?

Na het behandelen van de deelvragen is het duidelijk geworden dat leerlingen zelfstandig aan het werk worden gezet met de applicatie. Soms is het voor docenten niet mogelijk om aanwezig te zijn bij de lessen en moet de applicatie dus in staat zijn om een leerling van alle hulp te voorzien. Uit interviews met leerlingen is gebleken dat ze het spel element erg belangrijk vinden. Ze vinden het leuk om een wedstrijdje tegen elkaar te kunnen houden. Verder is het opgevallen dat de leerlingen elkaar vooral ook heel veel helpen als ze ergens niet uit komen, of als een spelletje niet lukt.

#### **6.1.2. +/- Methode**

In de plus/min methode krijgen leerlingen de kans om een plus of min waarde toe te kennen aan elementen van de interface. De leerlingen kunnen dit doen door met de muis iets aan te wijzen en plus of min te roepen. Of in het geval van deze test, kunnen ze zelf met een pen plussen en minnen op een blaadje met een screenshot van de interface zetten.

Uit deze methode is gebleken dat de leerlingen erg tevreden zijn over de verschillende elementen van de interface. Over de opbouw waren nog wel een paar minpuntjes, maar die komen in de volgende paragraaf pas ter sprake. Zo werd bij verkennen en werken met de computer het feit dat de te maken en gemaakte stof zo duidelijk wordt aangeboden als erg handig ervaren. Bij spelen was hier geen sprake van, de gebruikers letten hier minder op het niveau waar ze op zitten, ze willen gewoon spelletjes spelen.

#### **6.1.3. Enquête**

De enquête die gehouden is heeft van de veertig verstuurde enquêtes vier reacties opgeleverd. Dit is minder dan verwacht maar de informatie die hiermee is verkregen is wel van belang geweest. Met een respons van 10% is het geen slecht resultaat maar het had veel beter gekund.

De enquête richtte zich vooral op de manier waarop de leerkrachten gebruik maken van de applicatie en wat ze nog graag toegevoegd zouden willen zien.

## **6.2. Gebruikerstest**

## **6.2.1. Observaties (frustraties/opmerkingen)**

Uit de resultaten van de gebruikerstest is gebleken dat er nog een paar punten ter verbetering en uitbreiding zijn in de huidige applicatie. Er wordt bij het beginnen van een oefening bijna niet op de uitleg van de MsAgent gelet. Er is een auditieve uitleg aan het begin bij de meeste onderdelen. Er is echter gebleken dat dit in het gebruik niet toereikend is. Er wordt ook weinig tot vrijwel geen gebruik gemaakt van de knop met extra auditieve hulp. Dit gepaard met het feit dat er ook bijna geen tekstuele uitleg is zorgt er voor dat veel onderdelen niet te maken zijn voor de leerlingen. Een ander nadeel van tekstuele uitleg is dat scholen die geen geluid hebben bij Pc's (zoals het geval was) al meteen een achterstand hebben qua uitleg. Veel van de uitingen van frustratie van de gebruikers hadden te maken met het feit dat er te weinig uitleg was, of de uitleg was niet duidelijk. Een voorbeeld hiervan is een opdracht om het programma af te sluiten. Het gaat hierbij om het programma wat deel uit maakt van de oefening. Echter drukten vele leerlingen op het kruisje om de gehele applicatie uit te schakelen. Hetzelfde probleem deed zich voor met "de groene startknop". In de uitleg moest er op de knop gedrukt worden om de oefening te starten. Er was echter ook binnen het venster nog een andere groene startknop. Velen drukten hierbij op het verkeerde knopje waarna gefrustreerd werd gereageerd toen niet gebeurde wat ze verwachtten. De meest voorkomende opmerking was echter; "Meester, mijn muis is verdwenen". Dit was een oefening waarbij er in een menu door middel van de alt-toets genavigeerd moest worden. De uitleg hierbij was echter niet duidelijk waardoor geen enkele leerling dit zonder uitleg van docent of medeleerling kon voltooien.

Een ander probleem viel op bij het inloggen van de leerlingen. Als een leerling op de knop drukt (na het selecteren van groep en naam) om in te loggen dan komt er een knop om terug te gaan naar het leerlingen menu achter te staan. Sommige gebruikers klikten hierbij dubbel op deze knop waarna ze meteen terug werden gestuurd naar het leerlingenscherm. De gebruikers hadden hierbij geen idee wat er gebeurd was en ze maakten gefrustreerd dezelfde fout nog een keer.

Veel van de frustraties kwamen ook voort uit de eeuwige herhaling. In de 4 niveaus van het onderdeel "Bestanden" in Werken met de computer wordt dezelfde actie ongeveer 60 keer uitgevoerd. Dit werkte erg verlammend op de gebruikers die er na een tijdje over begonnen te klagen en de meeste maakten het onderdeel niet af.

#### **6.2.2. Usability Aspecten**

#### - Efficiëntie (Tijd)

Bij alle opdrachten is een vermindering van de totale tijd te zien. Nu kan dit toeval zijn omdat deel C van de opdrachten een oefening is. Het is echter duidelijk te zien dat als deel C van de opdracht niet mee wordt gerekend er ook nog duidelijk sprake is van een daling in de tijd die de gebruikers nodig hebben om het opdracht te voltooien. De volgende tabel zal dit duidelijk maken;

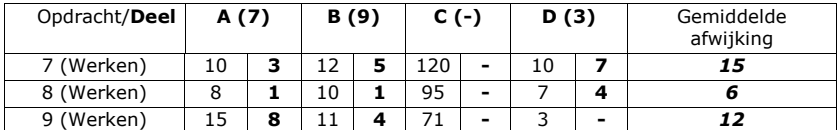

In deze tabel zijn de resultaten verwerkt van een gebruiker die voor het eerst met de applicatie werkte. Uit deze resultaten blijkt dat de leerling sneller gaat werken met de applicatie naar mate hij/zij meer opdrachten voltooid en bekend raakt met het systeem. Het verschil in doorlooptijd van deel A,B en D tussen Groep 3 en Groep 7 is te verklaren door het feit dat leerlingen in Groep 3 minder lezen. Ze klikken veel meer op goed geluk en als ze krijgen wat ze willen dat onthouden ze dit voor de volgende keer.

#### - Effectiviteit (Handelingen)

Met de effectiviteit in de applicatie zit het ook goed. Uit de statistieken blijkt dat de gebruikers elke opdracht minder handelingen nodig hebben. Dit geldt voor de minder ervaren gebruikers van de applicatie. Bij de ervaren gebruikers is een gelijke lijn te zien die rond het gemiddelde ligt. De leerlingen konden, met hulp, alle opdrachten maken.

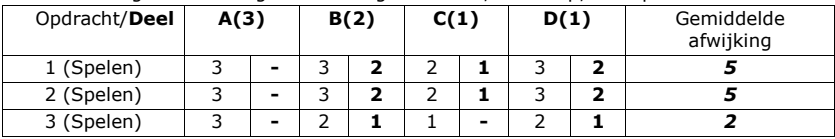

In de tabel zijn de resultaten van een minder ervaren gebruiker te zien. Uit de data blijkt dat voor de standaard acties een lichte daling te zien is. Hier is uit op te maken dat leerlingen effectiever gaan werken met de applicatie naar mate ze meer opdrachten doen. Bij deel C tellen handelingen alleen als acties die buiten de oefening om gedaan worden. Voorbeeld hiervan is het raadplegen van de hulp of een actie die niet bedoeld wordt in de oefening.

### - Tevredenheid (Frustraties)

Door het feit dat de gebruikersgroep kinderen zijn kwam er op dit gebied veel feedback. In tegenstelling tot oudere gebruikers hebben kinderen er veel minder problemen mee om te zeggen wat ze denken. Dit is mij tijdens het testen heel duidelijk geworden. Ook tijdens het observeren in de klas zelf, dus niet individueel met 1 leerling, is er heel veel op te pikken qua zaken die niet begrepen worden. Ook valt het dan op hoeveel hulp de gebruikers nog nodig hebben.

Er was geen merkbaar verschil bij ervaren en minder ervaren gebruikers. Vooral bij een onderdeel wat nog niemand ooit had gezien was er veel onduidelijkheid. De meeste frustraties kwamen voor uit het feit dat de uitleg niet toereikend was of dat het systeem niet deed wat de gebruiker er van verwachtte.

## **6.2.3. Deelvragen**

In deze paragraaf worden de deelvragen beantwoord, met behulp van deze antwoorden zal de hoofdvraag beantwoordt worden. De hoofdvraag luidt; In hoeverre is "Starten met de computer" gebruiksvriendelijk?

- In welke mate wordt er gebruik gemaakt van de MSAgent "Merlijn"? [Efficiëntie]

Uit observatie is gebleken dat gebruikers weinig tot geen gebruik maken van de MSAgent. Het was gebruikers echter wel opgevallen dat hij verplaatst kon worden. Er werd ook wel geluisterd naar de uitleg van de MsAgent maar toch bleek deze uitleg verschillende malen niet toereikend genoeg. De MsAgent is niet effectief omdat na de uitleg nog steeds veel hulp bij de oefeningen nodig is.

Deze vraag geeft aan of er efficiënt gebruik gemaakt wordt van de aanwezige hulpmiddelen en of er een andere manier moet komen om hulp aan te bieden aan de gebruikers.

- Zijn de gebruikers tevreden met de applicatie? [Tevredenheid]

Tijdens de gebruikerstesten waren gebruikers matig tevreden met de applicatie. Op momenten dat alles duidelijk was en ze een leuke oefening hadden om te doen kon er fors aan de slag gegaan worden. Op momenten dat er echter iets niet duidelijk was, en er moest op de docent gewacht worden voor uitleg was er sprake van forse frustratie en werden de gebruikers onrustig.

Ook deze vraag bevestigd het feit dat de gebruikers niet zelfstandig genoeg kunnen werken met de huidige vorm van de applicatie. Dit is een belangrijk feit omdat de gebruikers genoeg te doen moeten hebben, en het ook zelf moeten kunnen doen. De docent kan ook niet alle leerlingen tegelijk helpen.

- Kunnen de gebruikers zelfstandig met de applicatie werken? [Effectiviteit]

De gebruikers kunnen, op een aantal oefeningen na, zelfstandig met de applicatie werken. Echter het feit dat dit niet voor alle oefeningen geldt is een belangrijk punt. Als leerlingen op de uitleg van een docent moeten gaan wachten wordt er tijdens een les straks meer gewacht dan geoefend.

De vraag bevestigd het feit dat "Starten met de computer" een helpfunctie mist die effectief werkt met kinderen op basisschool niveau.

- Hoofdvraag: In hoeverre is "Starten met de computer" gebruiksvriendelijk?

Kijkend naar de antwoorden op de deelvraag is al snel vrij duidelijk wat er mis is. Er is geen duidelijke helpfunctie voor kinderen van de basisschool. Dit is echter niet de hoofdvraag, de applicatie is namelijk wel gebruiksvriendelijk. Gebruikers vinden het werken met de applicatie gemakkelijk en de interface is vrij logisch opgebouwd. De MsAgent is een toevoeging op de applicatie mits er tijdens het uitvoeren van de oefeningen meer tekstuele uitleg zou zijn. Van de MsAgent als enige vorm van uitleg is gebleken dat het niet toereikend is.

## **7. CONCLUSIE**

In dit hoofdstuk staat het uiteindelijke advies. Op basis van dit advies zal er een ontwerp gemaakt worden voor een nieuwe applicatie. Ik zal adviseren welke onderdelen positief zijn in de huidige applicatie die mee genomen kunnen worden naar de vernieuwde applicatie. En op welke zaken gelet moet worden in het ontwerp van de nieuwe applicatie.

Met het antwoord op de 2 hoofdvragen wordt er antwoord gegeven op de onderzoeksvraag. De onderzoeksvraag is: Welke elementen moet een courseware applicatie voor het basisonderwijs bevatten?

De belangrijkste elementen zijn een goede ondersteuning, niet alleen bij de oefening maar de gehele applicatie door moeten de gebruikers worden ondersteund door een virtuele docent als het ware. Er moet duidelijk verwezen worden naar deze hulpmogelijkheid. Het doel hiervan is dat de docent minder om hulp gevraagd wordt. Daarnaast moet de interface simpel gehouden worden, er is op de basisschool nog geen vraag naar gelikte interfaces met een strak design. Functionaliteit is het belangrijkste in courseware applicaties, acties van gebruikers moeten de verwachte resultaten opleveren. Dit leidt tot een hoog gebruiksgemak. Door het feit dat gebruikers iets aan het leren zijn tijdens het werken met de applicaties moet het aantal frustraties zo min mogelijk zijn. Het tweede belangrijke element is het spelelement. Leerlingen van de basisschool zijn het liefst bezig met spelend leren. Leerlingen worden zelfstandig aan het werk gezet met de applicatie. Hierbij is het opvallend dat ze naast hulp van de docent ook erg veel hulp van elkaar krijgen.

Overige zaken die van belang zijn, die nog niet in "Starten met de computer" optimaal werkten zijn het gebruik van de correcte taal en kleine foutjes in sommige oefeningen. De oefeningen mogen niet te lang duren en mogen ook niet te veel herhalingen van hetzelfde bevatten. Dit zorgt er voor dat leerlingen snel hun interesse verliezen en afgeleid raken.

Het docentendeel is op dit moment heel erg matig. Het wordt gebruikt tijdens een les om de voortgang van leerlingen te volgen. Er is echter meer mogelijk.

Op het gebied van lesstof moet in de nieuwe applicatie zoveel mogelijk gekopieerd worden. De huidige lesstof is nog leerzaam op dit moment en voegt toe aan de kennis van leerlingen.

De volgende elementen van "Starten met de computer" kunnen in de nieuwe applicatie opnieuw gebruikt worden. Elementen die niet genoemd worden kunnen in een andere vorm terugkomen. Het gaat hier onder andere om het karakter Merlijn wat een ondersteunende functie heeft.

- opbouw interface
- **lesstof**
- spelelement
- tekstuele ondersteuning

Het advies waar ik op uit kom luidt als volgt. Tijdens de ontwikkeling moeten de hier boven genoemde zaken voorop gesteld worden. Daarnaast is een applicatie ontwikkeld in flash, met behulp van PHP en MySQL de meest efficiënte oplossing. Het gebruik van flash zorgt voor een flexibele interface en de mogelijkheid om de interesse van de gebruikers op verschillende manieren vast te houden. Tevens geeft het gebruik van flash sneller het gevoel dat je bezig bent met een spelletje. Het gebruik van PHP en MySQL is noodzakelijk voor het volgsysteem wat bij de applicatie zal zitten. Het volgsysteem kan het best gebaseerd worden op de manier waarop AaBeeCee Digitaal de leerlingen volgt. Dit door het feit dat de meeste docenten al bekend zijn met deze manier van werken.

De volgende spelonderdelen en de beschrijvingen hiervan zijn terug te vinden in bijlage C. Dit onderdeel dient als rapport voor de verschillende onderdelen van "Starten met de computer". Hier zal ik de resultaten van de test bespreken.

#### Spelen

Uit de resultaten is gebleken dat het onderdeel Spelen effectief werkt. De leerlingen kunnen alles snel en met weinig klikken bereiken. Het onderdeel is ook efficiënt, dit blijkt uit de gemiddelde afwijking in tijd die per onderdeel lager uitvalt. Er waren wel flink wat frustraties bij het onderdeel. Deze frustraties kwamen vooral voort uit onduidelijkheid, leerlingen wisten vaak niet wat gedaan moest worden.

#### Verkennen

Het werken met Verkennen is minstens net zo effectief als met spelen. Uit de verzamelde gegevens blijkt dat leerlingen de interface snel doorhebben en zo met weinig klikken bij het gewenste deel uitkomen. De efficiëntie ligt wederom ook hoog, de gemiddelde afwijking neemt per onderdeel flink af. Ook hier lag de frustratie om onduidelijkheid erg hoog, leerlingen zijn veel tijd kwijt met het vragen om hulp en raken hierdoor veel tijd kwijt die besteed had kunnen worden aan het maken van oefeningen.

#### Werken

Uit de testresultaten blijkt dat de effectiviteit goed zit. Door het feit dat het in alle onderdelen even goed is kan hieruit op worden gemaakt dat dit komt door de duidelijk interface. De efficiëntie ligt bij dit onderdeel echter lager dan bij de andere onderdelen. De meest waarschijnlijke oorzaak is hierbij de stof die de leerlingen aangeboden krijgen. Als dit lastiger is dan neemt de uiteindelijke tijd die leerlingen bezig zijn met een oefening ook toe. Zoals in de testresultaten te zien is vallen de frustraties niet in het algemene gebruik van de applicatie maar binnen de oefeningen zelf. Er zijn hier vaak dingen niet duidelijk.

#### Docenten

Docenten missen vooral mogelijkheden die in andere Instruct applicaties wel beschikbaar zijn. Er werd hierbij verwezen naar een pakket wat vaak naast "Starten met de computer" gebruikt wordt. De effectiviteit zit mede door de simpele interface goed en de efficiëntie is ook voldoende. Echter door het feit dat er nog een aantal functies gemist worden zijn de docenten niet geheel tevreden over het docentendeel.

#### Rapport "Starten met de computer"

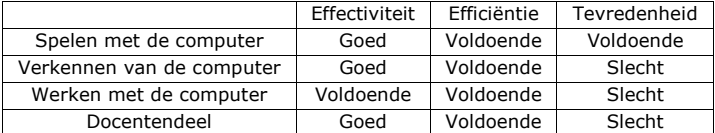

## **BIJLAGEN**

## **Bijlage A - Vragenlijst interview**

## Leerling:

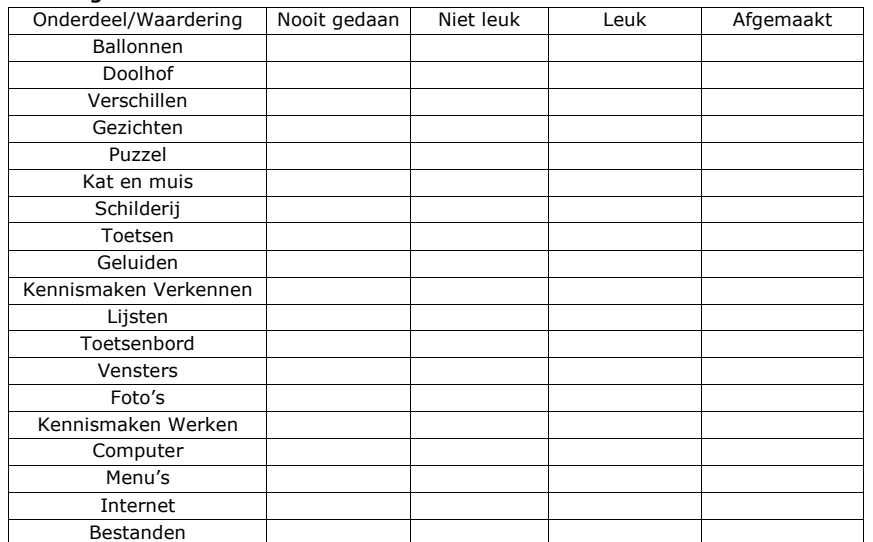

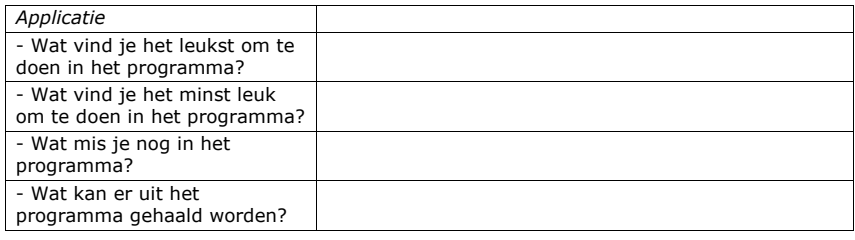

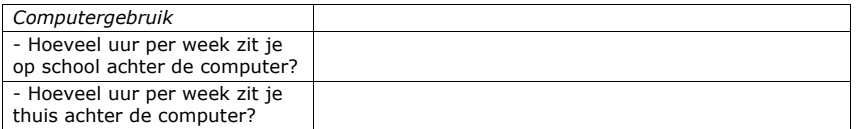

### Docent:

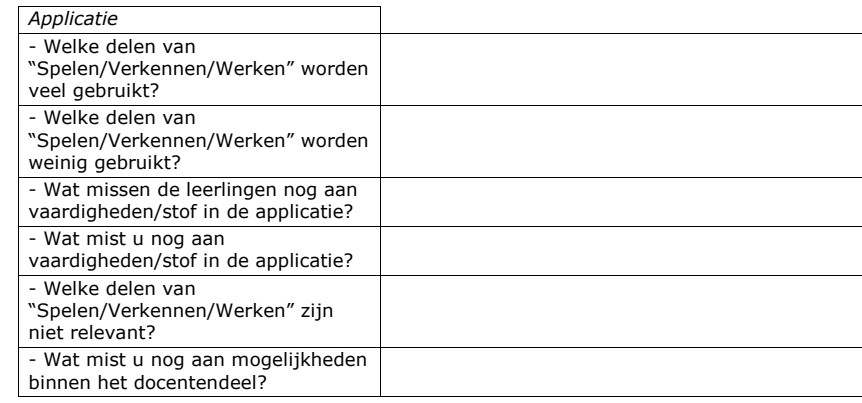

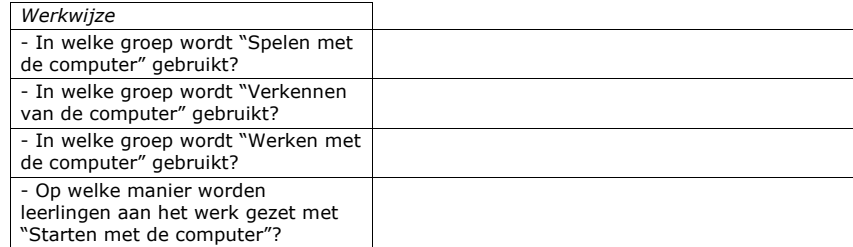

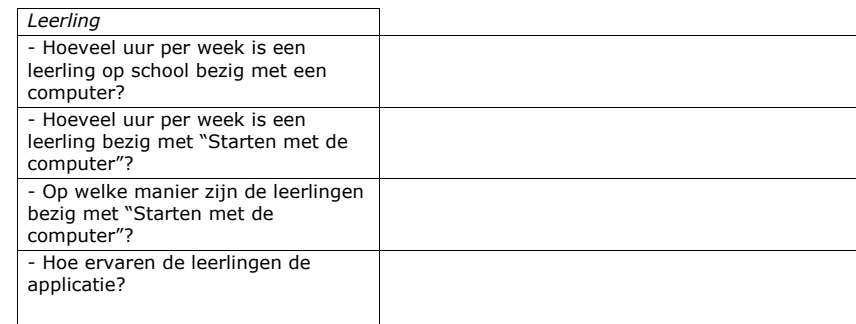

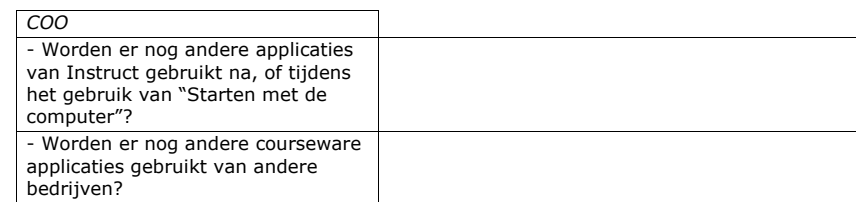

**Bijlage B - +/- methode interface screenshots** 

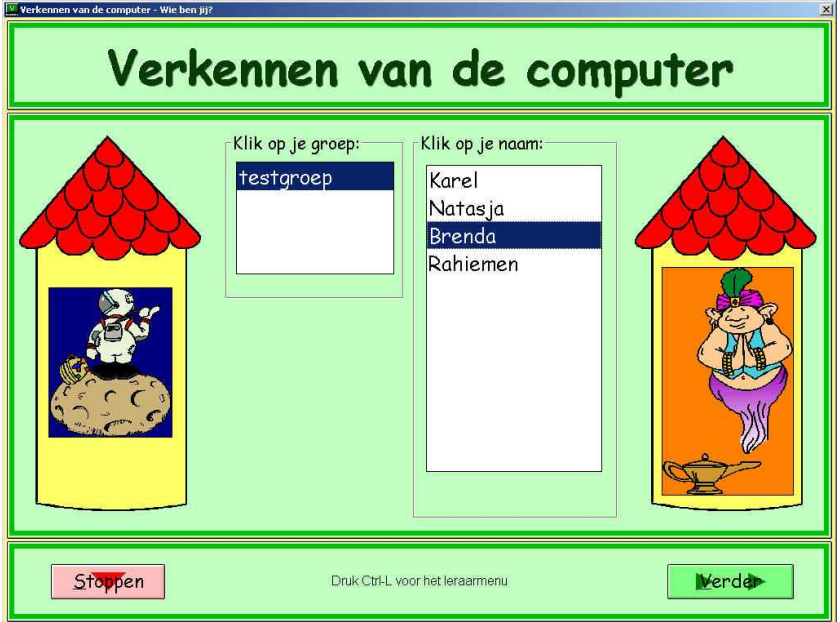

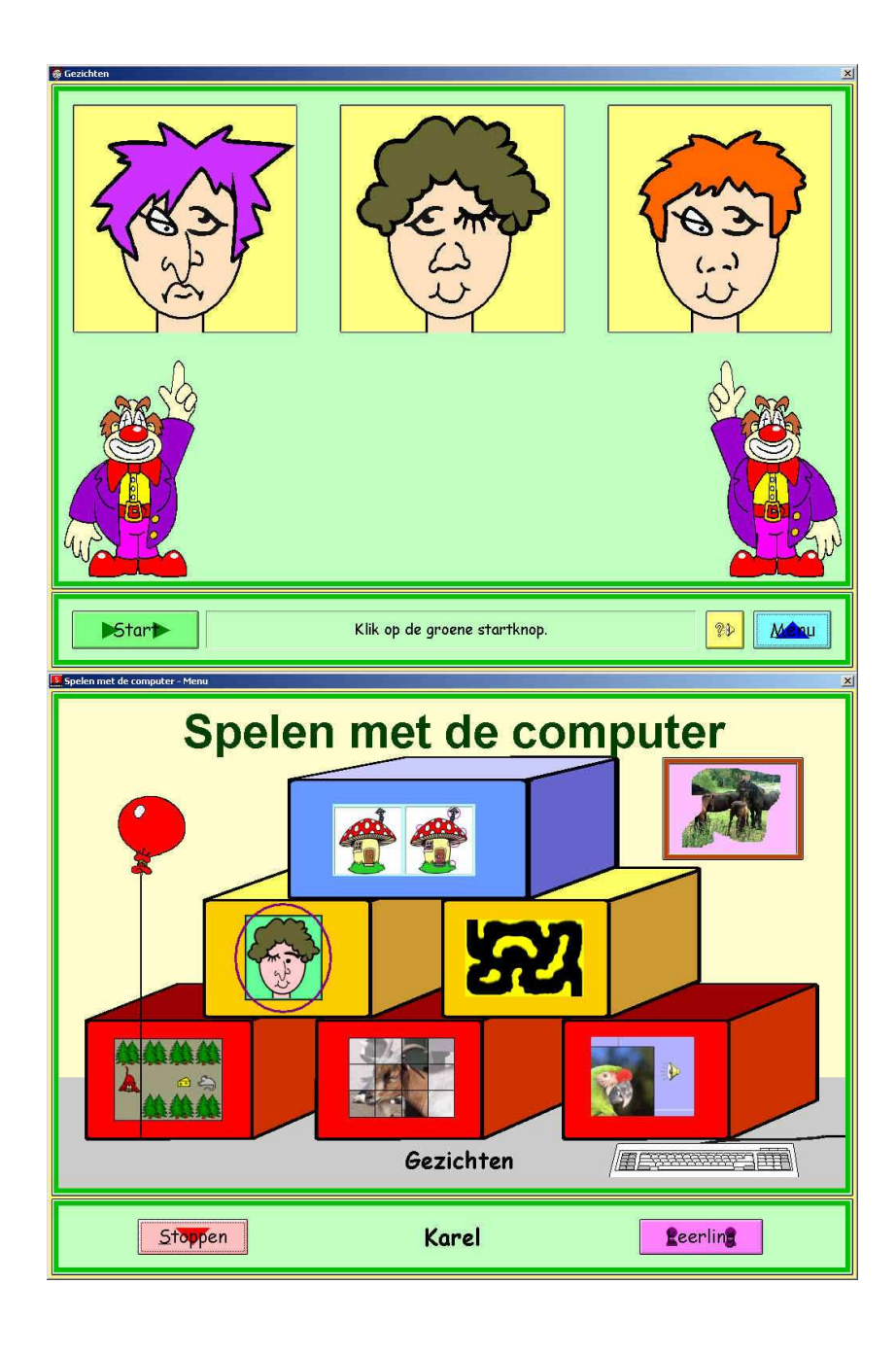

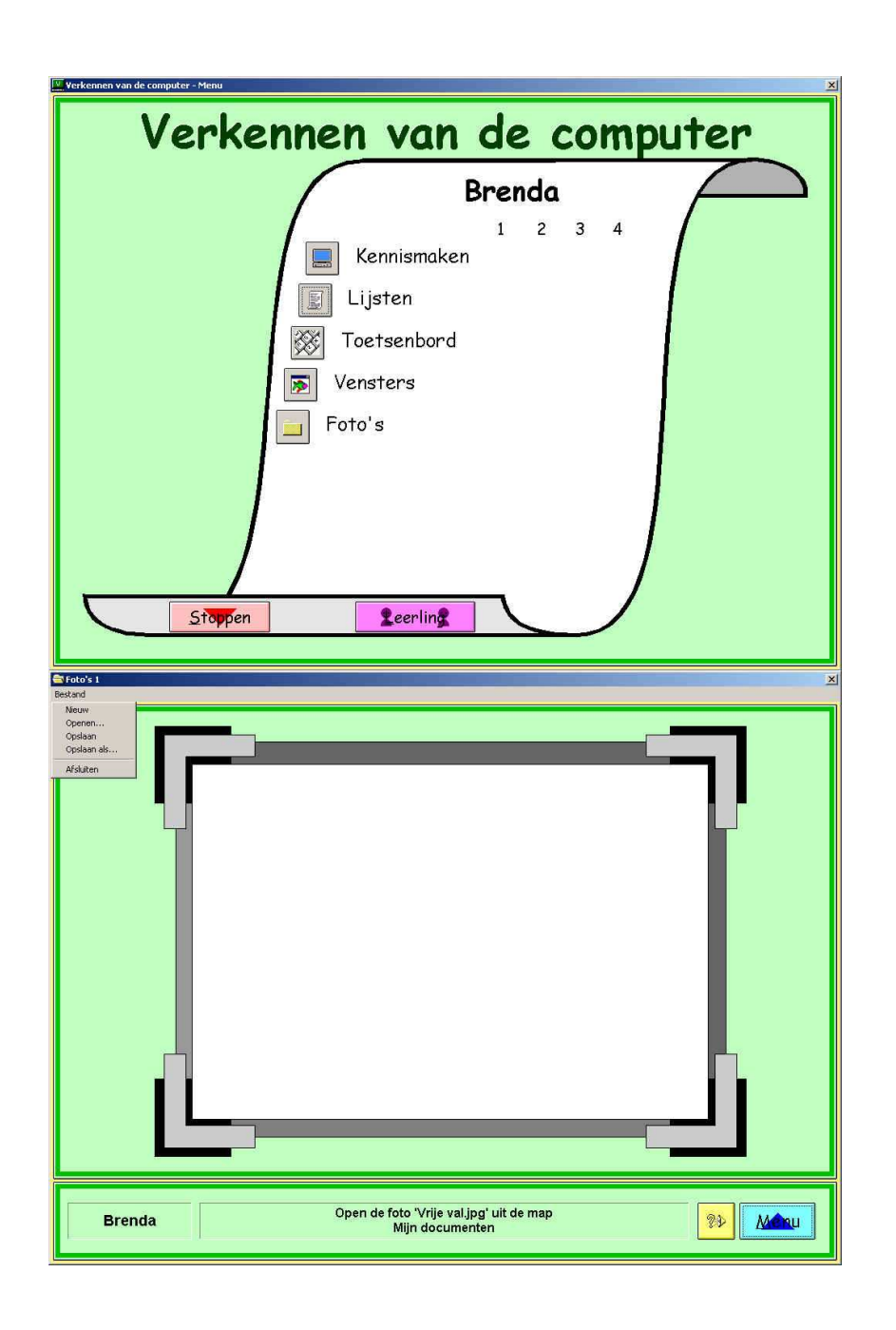

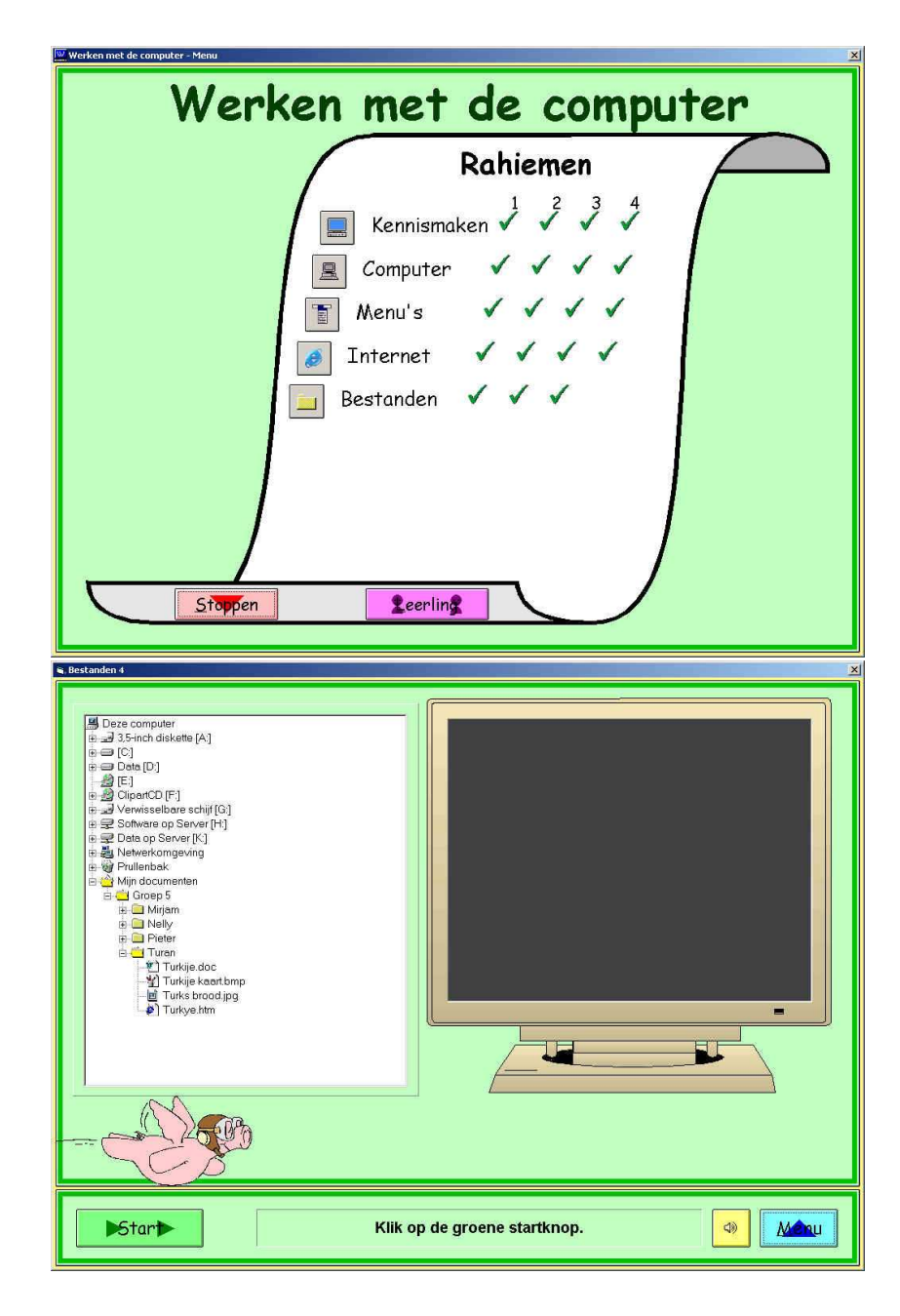

## **Bijlage C – Index starten met de computer**

#### Spelen met de computer

- Onderdeel Niveau
- Ballonnen (9)

Wijzen en dubbelklikken op ballonnen. De ballonnen worden per niveau kleiner.

#### Doolhof (10)

Muis bewegen van start naar finish zonder de kanten te raken. Doolhoven hebben wisselende moeilijkheidsgraden per niveau.

- Verschillen (15) Er komen twee plaatjes in beeld, er zijn elke keer 8 verschillen.
- Gezichten (4) Door middel van klikken op haar, ogen, neus, mond moeten een aantal gezichten op elkaar gaan lijken. Per niveau komt er een gezicht bij.
- Puzzel (15)

Puzzelstukjes moeten op hun plaats gesleept worden. Het aantal puzzelstukjes neemt om de paar niveau's toe.De grootte van de puzzel gaat van 3x4 tot 4x5

#### - Kat en Muis (5)

Met de pijltjestoetsen moeten er door een muisje stukjes kaas verzameld worden. Twee katten proberen het muisje te pakken. De katten worden per niveau sneller.

Schilderii (10)

Het schilderij moet schoongeveegd worden door de muisknop ingedrukt te houden en vervolgens over het scherm te bewegen. Het venster wordt met elk niveau iets groter.

## Toetsen (5)

Er moeten toetsen, die op het scherm komen te staan, op het toetsenbord ingedrukt worden.

- <sup>o</sup> Niveau 1: Cijfers
- o Niveau 2:  $1^e$  deel alfabet hoofdletters
- $\circ$  Niveau 3: 2<sup>e</sup> deel alfabet hoofdletters
- $\circ$  Niveau 4: 1<sup>e</sup> deel alfabet
- $\circ$  Niveau 5: 2<sup>e</sup> deel alfabet
- Geluiden (6)

Plaatjes moeten geplaatst worden bij geluiden van onder andere dieren.

Vaardigheden geleerd na het voltooien van "Spelen met de computer":

- klikken, dubbelklikken, slepen met de muis.

#### Verkennen van de computer

- Onderdeel Niveau
- Kennismaken (4)
	- <sup>o</sup> Niveau 1: Een kennismaking met de dingen die je met de computer kan doen en met de apparatuur van de computer.
	- <sup>o</sup> Niveau 2: Meer informatie over de muis. Bevat een aantal oefeningen voor het gebruik van de muis.
	- <sup>o</sup> Niveau 3: Meer informatie over het toetsenbord. Verschillende delen van het toetsenbord worden behandeld, gevolgd door een aantal toetsen die de leerling in moet drukken.
	- <sup>o</sup> Niveau 4: Meer informatie over vensters. Interactie met een venster als oefening.

Vaardigheden geleerd na voltooien "Kennismaking Niveau 4".

- klikken, dubbelklikken, slepen met muis, venster minimaliseren, venster maximaliseren.

- Lijsten (4)
	- <sup>o</sup> Niveau 1: Oefenen met lijsten binnen windows. Klikken op bepaalde woorden binnen een lijst, scrollen als de woorden niet zichtbaar zijn.
	- <sup>o</sup> Niveau 2: Klikken op bepaalde woorden binnen een lijst, inclusief scrollen als de woorden niet zichtbaar zijn.
	- <sup>o</sup> Niveau 3: Klikken op bepaalde woorden binnen twee lijsten, inclusief scrollen als de woorden niet zichtbaar zijn.
	- <sup>o</sup> Niveau 4: Klikken op bepaalde woorden binnen drie lijsten, waarvan twee lijsten in verkleinde vensters.

Vaardigheden geleerd na voltooien "Lijsten Niveau 4".

- klikken, schuifbalk
	- Toetsenbord (4)
		- <sup>o</sup> Niveau 1: Oefening in het snel vinden van toetsen op het toetsenbord. Letters, cijfers en leestekens.
		- <sup>o</sup> Niveau 2: Letters, cijfers, leestekens en shifttoets.
		- <sup>o</sup> Niveau 3: Functietoetsen en "speciale" toetsen als escape, enter, delete en page down.
		- <sup>o</sup> Niveau 4: Normale toetsen in combinatie met ctrl, alt en shift.

Vaardigheden geleerd na voltooien "Toetsenbord Niveau 4".

- wissen met behulp van backspace en delete

- Vensters (4)
	- <sup>o</sup> Niveau 1: Het slepen van vensters naar de juiste plaats.
	- <sup>o</sup> Niveau 2: Het vergroten/verkleinen van vensters.
	- <sup>o</sup> Niveau 3: Het verplaatsen en daarna vergroten/verkleinen van vensters.
	- <sup>o</sup> Niveau 4: Het verplaatsen en daarna vergroten/verkleinen van vensters die achter elkaar staan.

Vaardigheden geleerd na voltooien "Vensters Niveau 4".

- slepen met de muis, venster vergroten, venster verkleinen

- Foto's (4)
	- <sup>o</sup> Niveau 1: Oefenen met het openen en opslaan van documenten onder een andere naam.
	- <sup>o</sup> Niveau 2: Oefenen met het openen en opslaan van documenten onder een andere naam in een bepaalde map.
	- <sup>o</sup> Niveau 3: Oefenen met het openen en opslaan van documenten onder een andere naam op een netwerkschijf in een zelfgemaakte map.
	- <sup>o</sup> Niveau 4: Oefenen met het openen en opslaan van documenten onder een andere naam op een USB-stick.

Vaardigheden geleerd na voltooien "Foto's Niveau 4".

- bestand openen van diskette, bestand opslaan op diskette, weg vinden in mapstructuur, gebruik menubalk

#### Werken met de computer

Onderdeel Niveau

- Kennismaken (4)
	- <sup>o</sup> Niveau 1: Kennismaking met de computer, het besturingssysteem, het bureaublad en de taakbalk.
	- <sup>o</sup> Niveau 2: Kennismaking met het startmenu, het uitschakelen van de computer en het starten van programma's.
	- <sup>o</sup> Niveau 3: Kennismaking met het open hebben van meerdere vensters.
	- <sup>o</sup> Niveau 4: Kennismaking met de achterzijde van de pc, welke stekkers op welke plek.

Vaardigheden geleerd na voltooien "Kennismaken Niveau 4".

- wisselen tussen geopende toepassingen, werken met de taakbalk, werken met de menubalk, functie systeembalk, opstarten pc, afsluiten pc

- Computer (4)
	- <sup>o</sup> Niveau 1: Informatie over de onderdelen van de computer.
	- <sup>o</sup> Niveau 2: Woorden naar plaatjes, van dingen geassocieerd met de computer, slepen.
	- <sup>o</sup> Niveau 3: Het herkennen van computeronderdelen en het in elkaar zetten van de computer.
	- <sup>o</sup> Niveau 4: Engelse termen bij Nederlandse termen slepen.

Vaardigheden geleerd na voltooien "Computer Niveau 4".

- slepen met de muis
	- Menu (4)
		- <sup>o</sup> Niveau 1: Uitvoeren van opdrachten ter verkenning van het menu.
		- <sup>o</sup> Niveau 2: Uitvoeren van opdrachten ter verkenning van het menu met alleen de alttoets.
		- <sup>o</sup> Niveau 3: Verkenning van het snelmenu (rechtermuisknop).
		- <sup>o</sup> Niveau 4: Werken met lijsten, radiobuttons en checkboxes.

Vaardigheden geleerd na voltooien "Menu Niveau 4".

- werken met menubalk, documenten openen, documenten opslaan, documenten afdrukken

- Internet (4)
	- <sup>o</sup> Niveau 1: Verkennen van de browser door de onderdelen op de goede positie te zetten.
	- <sup>o</sup> Niveau 2: Verkennen van de browser door de onderdelen te benoemen.
	- <sup>o</sup> Niveau 3: Leren van de browser door woorden van de onderdelen bij een beschrijving te zetten.
	- <sup>o</sup> Niveau 4: Leren van functionaliteiten van de browser door het correcte woord in de zin te zetten.
- Vaardigheden geleerd na voltooien "Internet Niveau 4".

- gebruik schuifbalk, venster minimaliseren, venster verkleinen, venster sluiten

- Bestanden (4)
	- <sup>o</sup> Niveau 1: Kennismaking met de verkenner door op zoek te gaan naar verschillende bestanden binnen de computer.
	- <sup>o</sup> Niveau 2: Verkennen van het zoeken naar bestanden met behulp van de windows verkenner.
	- <sup>o</sup> Niveau 3: Zoeken van bestanden met behulp van windows verkenner met een aangesloten USB-stick.
	- <sup>o</sup> Niveau 4: Zoeken van bestanden met behulp van windows verkenner met een netwerkschijf.
- Vaardigheden geleerd na voltooien "Bestanden Niveau 4".
- weg vinden in mapstructuur

#### Docentendeel

#### Resultaten

- Afdrukken van individuele resultaten per groep.
- Wissen van individuele resultaten leerlingen.

Groepenbeheer

- Groepen aanmaken, naam groep wijzigen, groep wissen, groep importeren.
- Leerlingen toevoegen, naam leerling wijzigen, leerling wissen.

#### Planning

- Te maken onderdelen per leerling.
- Onderdelen voor leerling resetten.

#### Kleuren

- Kleuren van de verschillende onderdelen instellen.

Voortgang

- Voortgang per groep bekijken.

## **Bijlage D – observatieformulier**

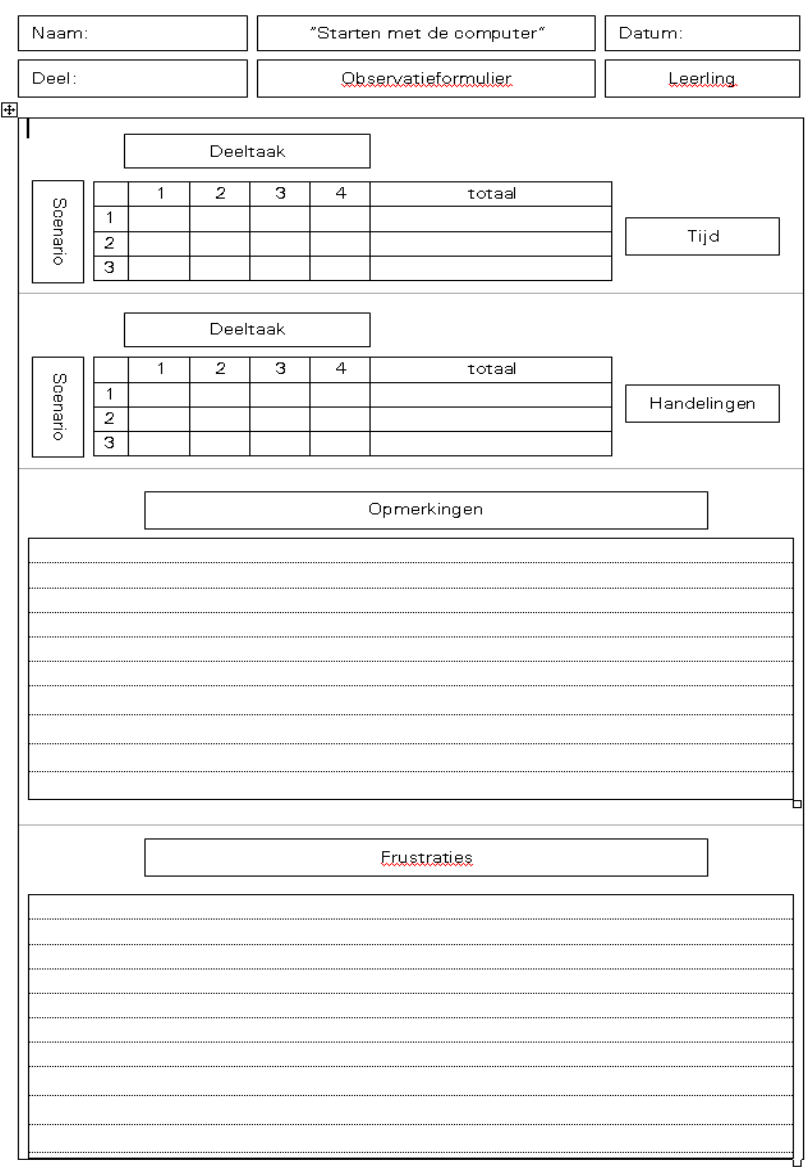

#### **Bijlage E - scenarios**

#### Spelen

#### Scenario 1:

Klik op je groep, klik op je naam en speel een spelletje "gezichten". Na het spelen van het spel, het programma afsluiten. Deel 1: Log in als leerling Deel 2: Start het spel "gezichten" Deel 3: Speel het spel gezichten Deel 4: Sluit het programma af.

## Scenario 2:

Klik op je groep, klik op je naam en speel een spelletje "ballonnen". Na het spelen van het spel, het programma afsluiten. Deel 1: Log in als leerling Deel 2: Start het spel "ballonen" Deel 3: Speel het spel ballonnen Deel 4: Sluit het programma af

#### Scenario 3:

Klik op je groep, klik op je naam en speel een spelletje "doolhof". Na het spelen van het spel, het programma afsluiten. Deel 1: Log in als leerling Deel 2: Start het spel "doolhof" Deel 3: Speel het spel doolhof Deel 4: Sluit het programma af

## Verkennen

Scenario 4: Klik op je groep, klik op je naam en start het deel "lijsten". Na het voltooien, het programma afsluiten. Deel 1: Log in als leerling Deel 2: Start het deel "lijsten" Deel 3: Maak het deel "lijsten" Deel 4: Sluit het programma af

#### Scenario 5:

Klik op je groep, klik op de naam en start het deel "toetsenbord". Na het voltooien, het programma afsluiten. Deel 1: Log in als leerling Deel 2: Start het deel "toetsenbord" Deel 3: Maak het deel "toetsenbord" Deel 4: Sluit het programma af

## Scenario 6:

Klik op je groep, klik op de naam en start het deel "vensters". Na het voltooien, het programma afsluiten. Deel 1: Log in als leerling Deel 2: Start het deel "vensters" Deel 3: Maak het deel "vensters" Deel 4: Sluit het programma af

## Werken

Scenario 7: Klik op je groep, klik op de naam en start het deel "computer". Na het voltooien, het programma afsluiten. Deel 1: Log in als leerling Deel 2: Start het deel "computer" Deel 3: Maak het deel "computer" Deel 4: Sluit het programma af

### Scenario 8:

Klik op je groep, klik op de naam en start het deel "menu's". Na het voltooien, het programma afsluiten. Deel 1: Log in als leerling Deel 2: Start het deel "menu's" Deel 3: Maak het deel "menu's" Deel 4: Sluit het programma af

#### Scenario 9:

Klik op je groep, klik op de naam en start het deel "internet". Na het voltooien, het programma afsluiten. Deel 1: Log in als leerling Deel 2: Start het deel "internet" Deel 3: Maak het deel "internet" Deel 4: Sluit het programma af

## **Bijlage F - Begeleidende brief**

Geachte heer/mevrouw,

Enkele dagen geleden heeft mijn collega u een e-mail met enquête gestuurd. Deze enquête is opgesteld als deel van een onderzoek wat als doel heeft het gebruiksgemak van u en uw leerlingen te vergroten. De huidige oefeningen worden onder de loep genomen, uw ervaring en mening zijn hierbij van grote waarde.

De resultaten van deze enquête zullen mee worden genomen in de conclusie van het onderzoek. Na de afronding van het onderzoek zal er worden begonnen met het ontwerp van de nieuwe versie.

Het invullen van de enquête neemt ongeveer 5 minuten in beslag.

Met vriendelijke groet,

Wim Dommerholt Instruct

## **Bijlage G - Enquête**

### Welke oefeningen van "Starten met de computer" worden gebruikt?

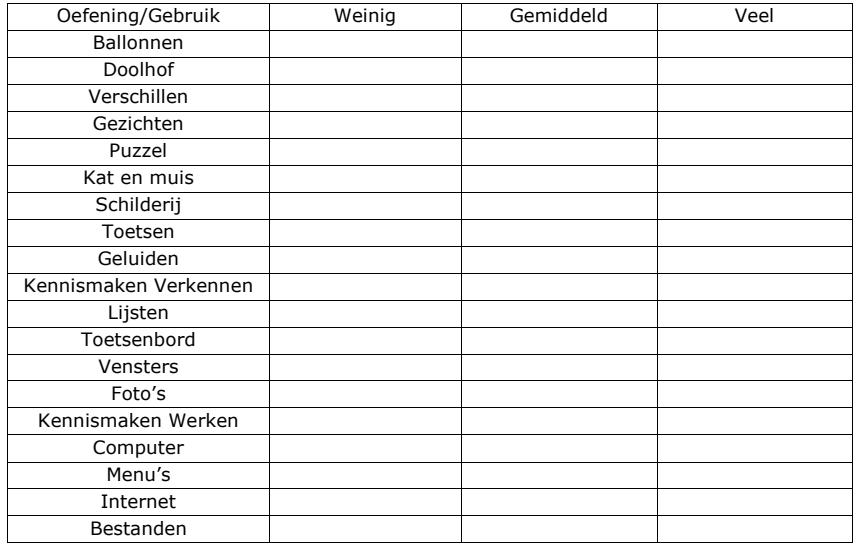

## Wat zou u nog graag in de applicatie zien?

### Welke functionaliteiten zou u nog graag zien in het docentendeel?

### Welke groep werkt met welk deel?

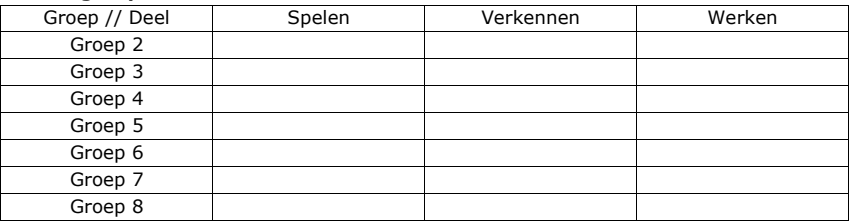

## Op welke manier werken de leerlingen met de applicatie?

- <sup>o</sup> Zonder ondersteuning van docent
- <sup>o</sup> Met ondersteuning van docent
- o Anders, …

Hoeveel minuten zijn de leerlingen per week met de applicatie bezig?

In de loop van hoeveel weken wordt de applicatie gebruikt?